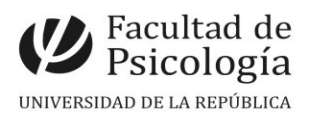

# **LLAMADO Nº 0 16 /202 4**

Llamado a concurso de **méritos y pruebas** para la provisión efectiva de un (1) cargo de **Asistente** (Esc. G, Gr. 2, 20 hs. sem., Expte. N.º 191120-000020-24) para el **Programa Diagnóstico y Evaluación Psicológica del Instituto de Psicología Clínica.** CFP, Resol. N.º 3, 13/5/24.

## Apertura: 17/5/2024

#### Cierre: 22/7/2024, 14 hs.

#### **PERFIL del CARGO:**

• Título de Psicólogo/a o Licenciado/a en Psicología.

- En virtud de que este cargo supone la realización de tareas de enseñanza e investigación y/o extensión vinculadas a la utilización de herramientas de la psicología clínica.
- La persona seleccionada se integrará al Programa Diagnóstico y Evaluación Psicológica y a las UCOs de Herramientas de la Psicología Clínica y Entrevista Psicológica, así como a la Especialización en Evaluación Psicológica, opción Clínica.

### **SE VALORARÁ:**

- Estudios de posgrado finalizados o en curso a nivel de Especialización en Evaluación Psicológica y/o Maestría con líneas de tesis en el campo de la Psicología Clínica.
- Formación y experiencia en enseñanza e investigación y/o extensión universitaria en el campo de la Psicología Clínica.
- Formación y/o experiencia profesional en la utilización de herramientas de la Psicología Clínica, en particular en técnicas proyectivas así como en los fundamentos psicoanalíticos para su interpretación.

**TRIBUNAL:** Se designará posteriormente al cierre del llamado.

**IMPORTANTE**: Ver temario y bibliografía en archivo adjunto. Presentar CV en el siguiente orden: **1.-** Título y formación, **2.-** Actividad docente, **3.-** Actividad académica, **4.-** Actividad científica, **5.-** Actividad profesional, **6.-** Tareas de extensión, **7.-** Actividad de cogobierno, **8.-** Otros.

## **PROCEDIMIENTO de INSCRIPCIÓN**

#### **Paso 1.- REALIZAR PREINSCRIPCIÓN** en [www.concursos.udelar.edu.uy](http://www.concursos.udelar.edu.uy/).

Antes de preinscribirse, asegúrese de que usted reúne las condiciones requeridas.

**Paso 2.- PRESENTAR DOCUMENTACIÓN EN SECCIÓN CONCURSOS dentro del período de inscripción, con agenda previa:**

<https://agendaweb.udelar.edu.uy/ReservaWeb/faces/index.xhtml> - C.V. sin documentación probatoria y Declaración Jurada original con timbre profesional (valor actual \$240). Sección Concursos realizará la inscripción habilitando el siguiente paso.

### Paso 3.- **ADJUNTAR DOCUMENTACIÓN DIGITAL al Llamado N.º 016/2024.** En

<https://www.concursos.udelar.edu.uy/index.php?script=27>.

**a.-** Menú: Posterior a presentar documentación → **Adjuntar archivos a un llamado**.

**b.-** Ingresar correo electrónico y contraseña (se otorga la primera vez que se inscribe a un llamado). De no recordarla, escoja la opción *¿Has olvidado la contraseña?* 

**c.-** Adjuntar la documentación (CV sin documentación probatoria, en formato pdf.).